## Installation de SW

Les différentes licences SW d'après :

<https://www.visiativ-education-recherche.fr/licences/monde-de-leducation/>

Licence SEK logiciel identique à celui installé sur le réseau du lycée

Licence SDDK version allégée qui installe les versions « express » des applications.

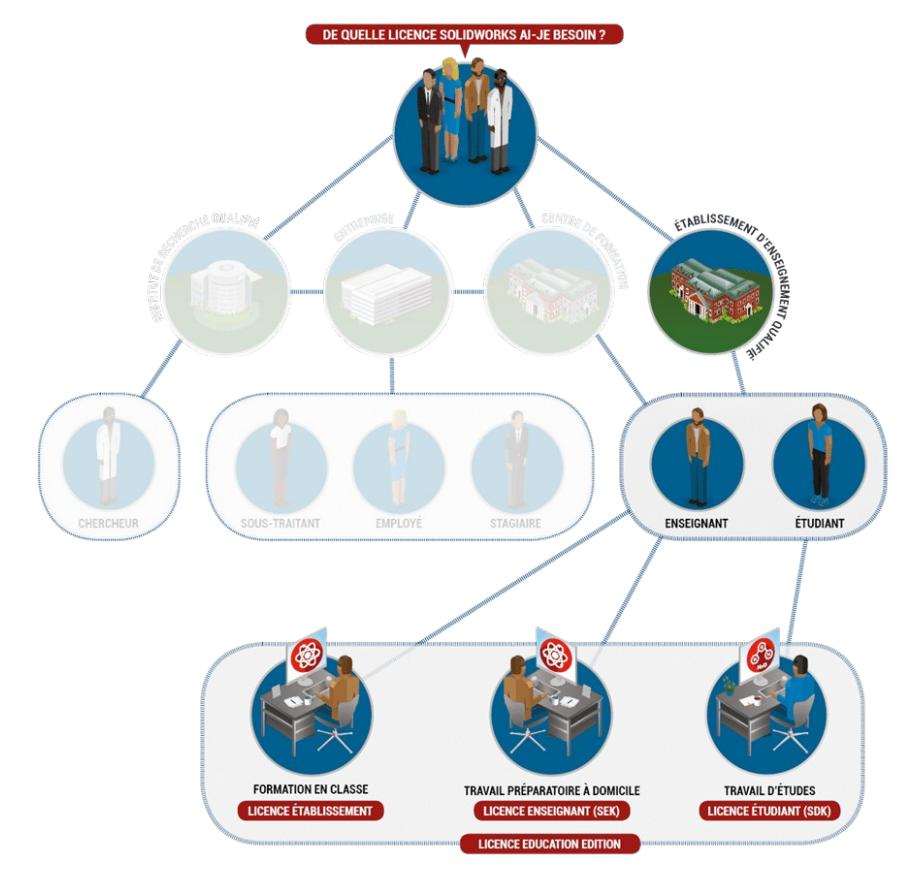

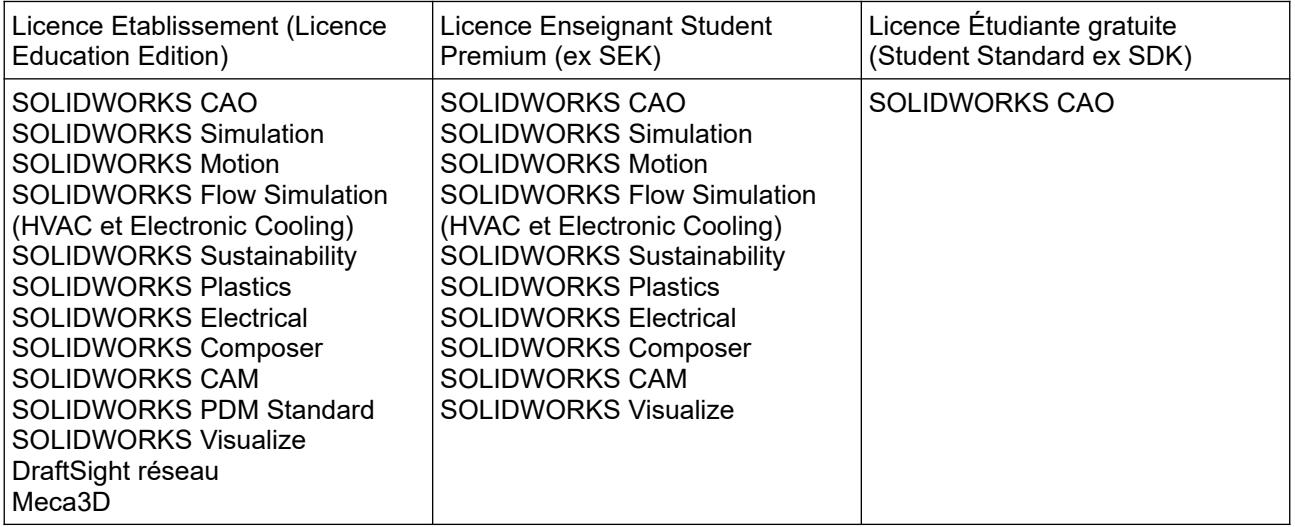

# Installation de Sw 22-23 ou 23 SEK

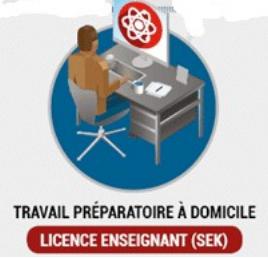

Nombre possible d'installations

Le nombre d'installations possible est identique au nombre de licences postes attaché à la licence réseau SOLIDWORKS Education

## Code SEK

Il faut un code SEK. Ce code est lié au numéro de licence de la version établissement. Il est recommandé d'avoir la confirmation de ce dernier par mail auprès de : [support.education@visiativ.com](mailto:support.education@visiativ.com)

Configuration requise :

<https://www.solidworks.com/fr/support/system-requirements>

Pour ma part les captures d'écran correspondant à windows 11pro. Il faut compter environ 45 minutes entre le téléchargement et l'installation complète avec une liaison fibre.

Téléchargez le programme d'installation en se rendant sur :

### <http://www.solidworks.com/SEK>

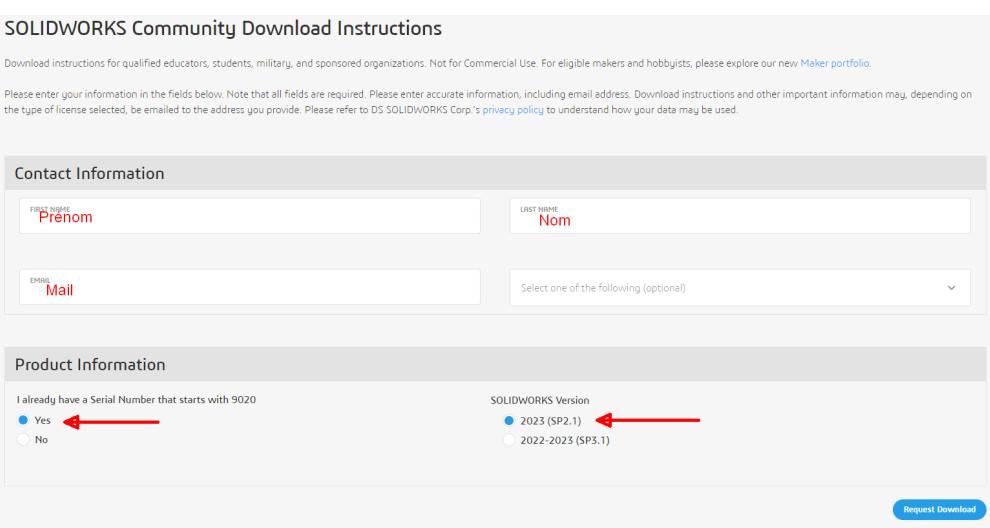

Ce programme une fois téléchargé doit être décompressé. Il suffit de le sélectionner :

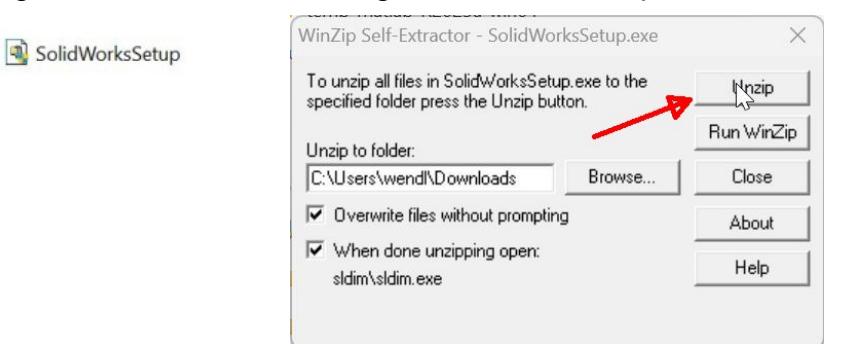

Le programme d'installation proprement dit démarre

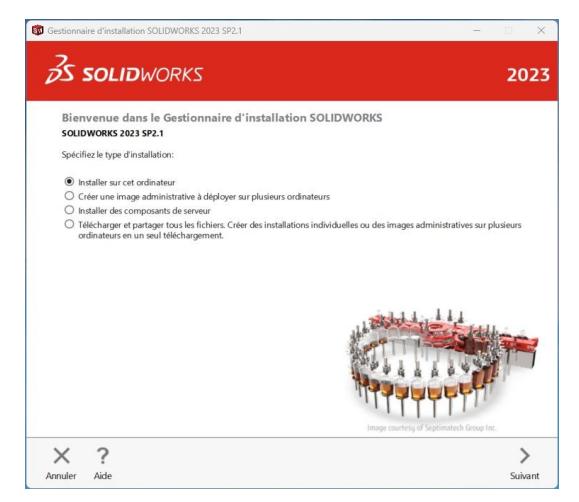

Ensuite il faudra remplir seulement la première ligne avec le code SEK et accepter les termes de la licence

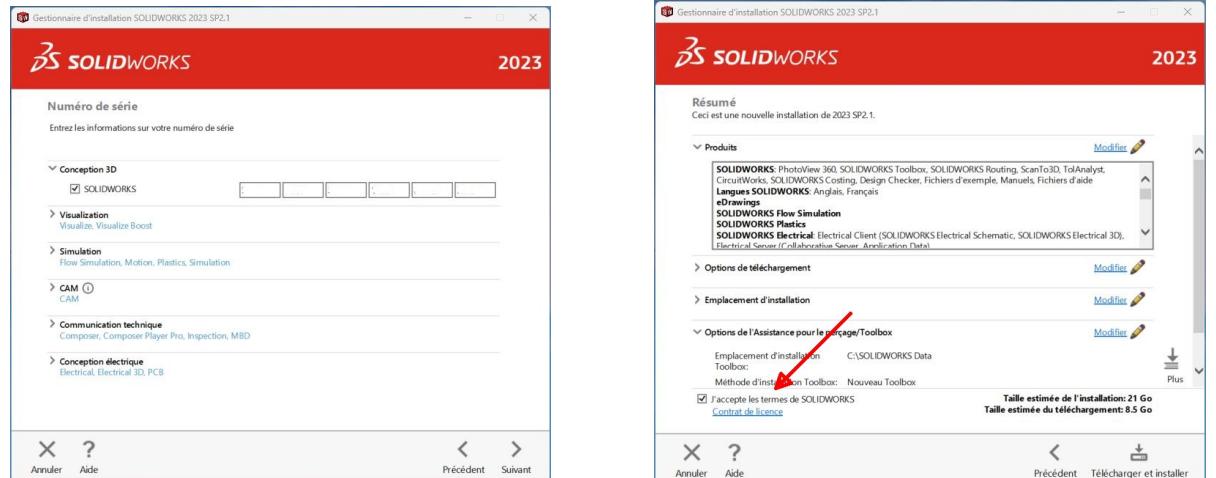

Vous pouvez voir les nouveautés de cette version et participer ou non au programme d'amélioration :

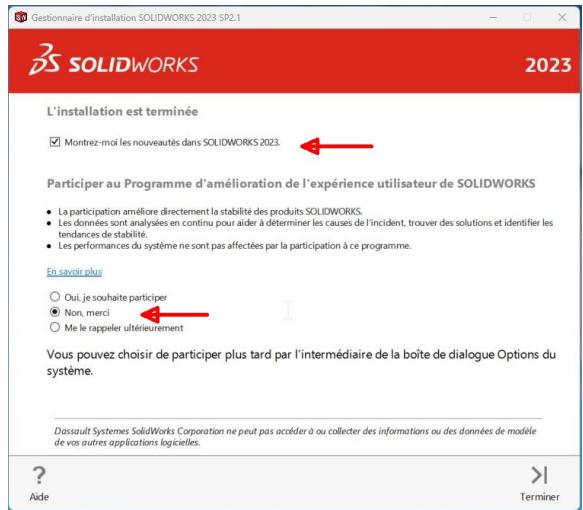

#### Il faut redémarrer le pc :

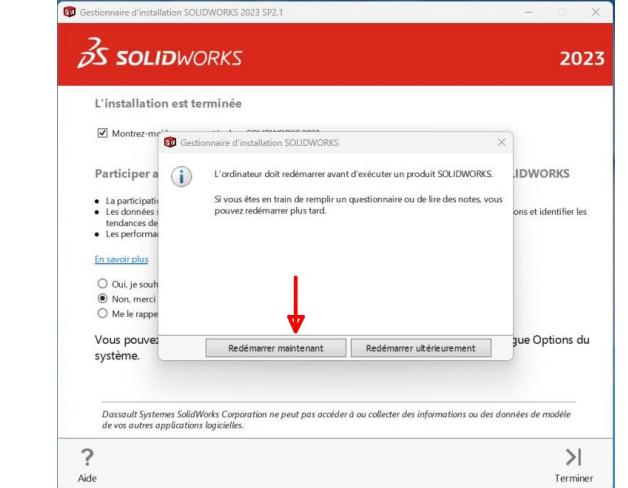

Ensuite il faut activer sw :

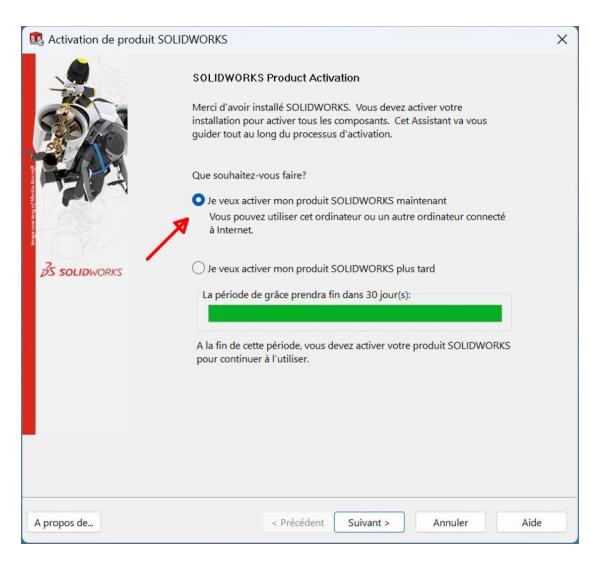

#### CIP : Installation SW Conception

#### Sélectionné l'activation par internet et l'activation se réalise :

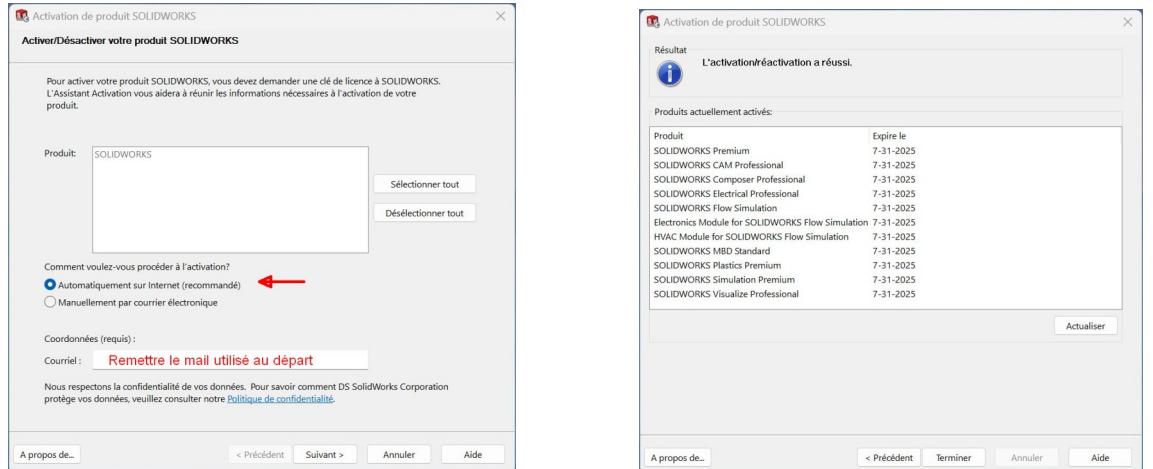

A la première ouverture de sw il faut accepter à nouveau le contrat de licence et vous vous trouvez sur la page de démarrage de sw.

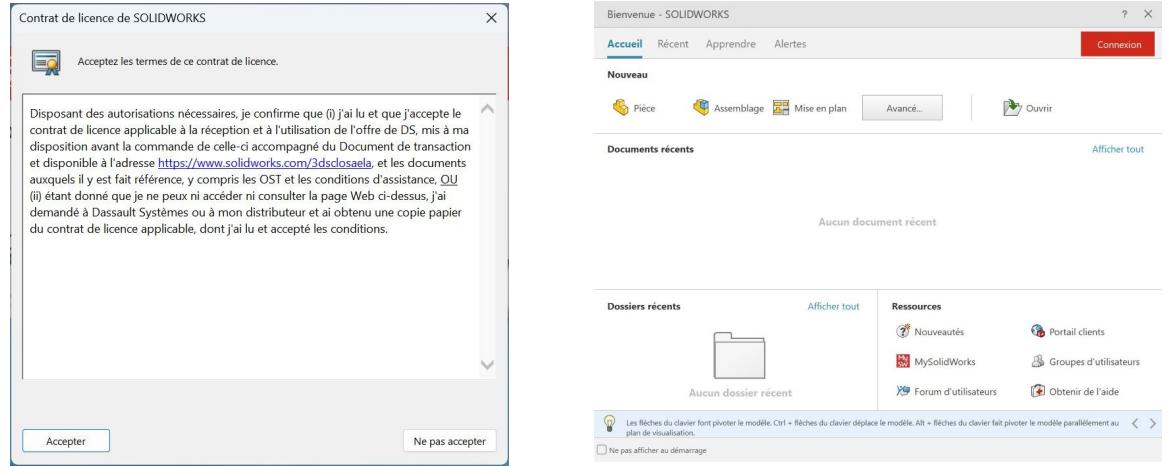

### Vous pouvez alors effacer les fichiers créés pour l'installation

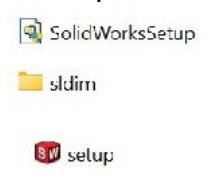

# Installation de Sw 22-23 ou 23 SDK

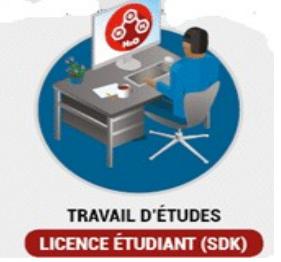

Cette version allégée installe les versions « express » des applications de simulations de solidworks qui sont suffisantes en cycle terminal de lycée. Il suffit de suivre les instructions données en suivant ce lien :

[https://www.visiativ-education-recherche.fr/licences/monde-de-leducation/licence](https://www.visiativ-education-recherche.fr/licences/monde-de-leducation/licence-etudiante-gratuite-sdk/)[etudiante-gratuite-sdk/](https://www.visiativ-education-recherche.fr/licences/monde-de-leducation/licence-etudiante-gratuite-sdk/)